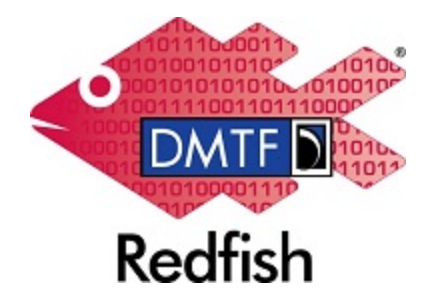

**Document Identifier: DSP2060**

**Date: 2022-09-15**

**Version: 1.0.0**

# **Redfish User Guide**

**Supersedes: None**

**Document Class: Informational**

**Document Status: Published**

**Document Language: en-US**

#### Copyright Notice Copyright © 2022 DMTF. All rights reserved.

DMTF is a not-for-profit association of industry members dedicated to promoting enterprise and systems management and interoperability. Members and non-members may reproduce DMTF specifications and documents, provided that correct attribution is given. As DMTF specifications may be revised from time to time, the particular version and release date should always be noted.

Implementation of certain elements of this standard or proposed standard may be subject to third party patent rights, including provisional patent rights (herein "patent rights"). DMTF makes no representations to users of the standard as to the existence of such rights, and is not responsible to recognize, disclose, or identify any or all such third party patent right, owners or claimants, nor for any incomplete or inaccurate identification or disclosure of such rights, owners or claimants. DMTF shall have no liability to any party, in any manner or circumstance, under any legal theory whatsoever, for failure to recognize, disclose, or identify any such third party patent rights, or for such party's reliance on the standard or incorporation thereof in its product, protocols or testing procedures. DMTF shall have no liability to any party implementing such standard, whether such implementation is foreseeable or not, nor to any patent owner or claimant, and shall have no liability or responsibility for costs or losses incurred if a standard is withdrawn or modified after publication, and shall be indemnified and held harmless by any party implementing the standard from any and all claims of infringement by a patent owner for such implementations.

For information about patents held by third-parties which have notified the DMTF that, in their opinion, such patent may relate to or impact implementations of DMTF standards, visit [http://www.dmtf.org/about/](http://www.dmtf.org/about/policies/disclosures.php) [policies/disclosures.php.](http://www.dmtf.org/about/policies/disclosures.php)

This document's normative language is English. Translation into other languages is permitted.

#### **CONTENTS**

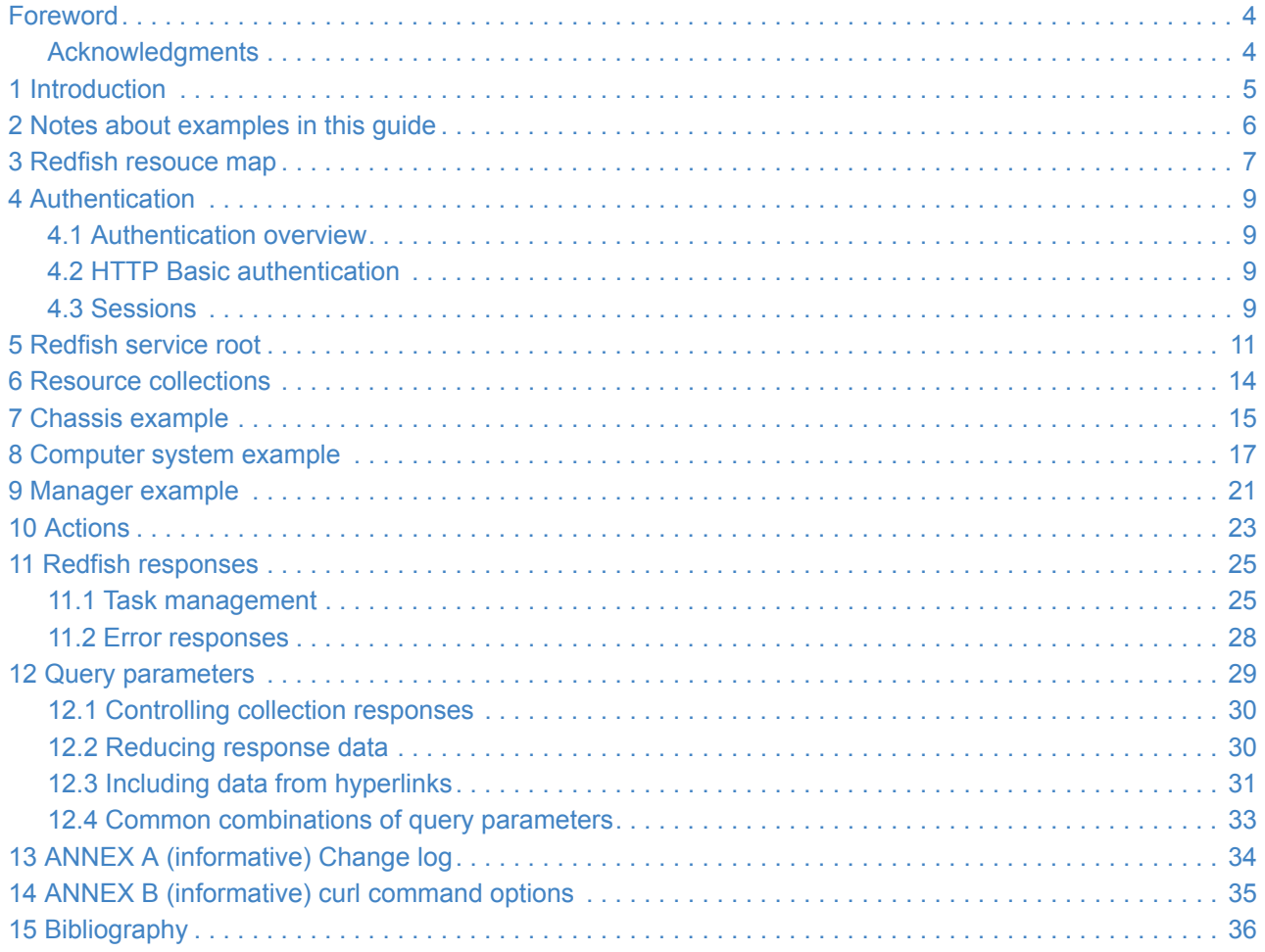

## <span id="page-3-0"></span>**Foreword**

The Redfish User Guide was prepared by the Redfish Forum of the DMTF.

DMTF is a not-for-profit association of industry members dedicated to promoting enterprise and systems management and interoperability. For information about the DMTF, see [http://www.dmtf.org](http://www.dmtf.org/).

These sites provide more information about the Redfish standard:

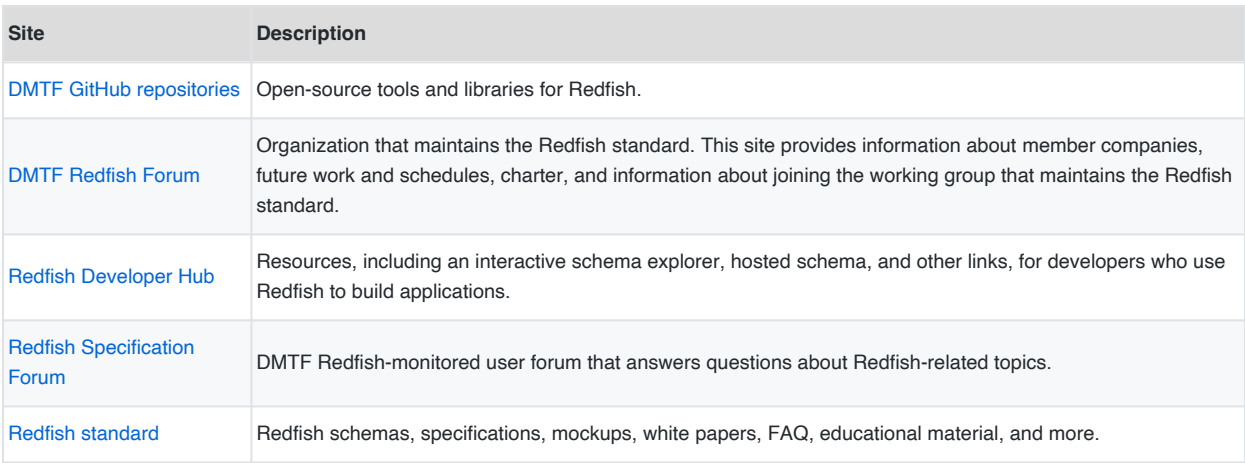

### <span id="page-3-1"></span>**Acknowledgments**

The DMTF acknowledges the following individuals for their contributions to this document:

- Jeff Autor Hewlett Packard Enterprise
- Michael Raineri Dell Inc.

## <span id="page-4-0"></span>**1 Introduction**

Redfish defines an easy-to-use and implement RESTful interface that lets users manage a wide range of devices and environments including stand-alone servers, composable infrastructures, and large-scale cloud environments.

Redfish defines a JSON-encoded data model. Because it requires JSON representation, Redfish is easy to both interpret and integrate with programming environments. To support various schema-aware tools, the Redfish data model is schema-based and is published in the following formats:

- [OpenAPI YAML](#page-35-1)
- [JSON Schema](#page-35-2)
- [OData CSDL](#page-35-3)

Although the Redfish data model is schema-based, it's not necessary for new users to understand schema in order to use Redfish. This guide will show users how to navigate the Redfish model and perform common management operations.

### <span id="page-5-0"></span>**2 Notes about examples in this guide**

The examples in this quide assume that a Redfish-enabled system is available. Many of these examples use [curl](#page-35-4), a common Linux utility that is also available for Windows, with [specific options](#page-34-0) to send Redfish requests from the command line. These examples also pipe the curl output into the [Python json.tool](#page-35-5) to validate and pretty-print JSON responses. [Postman](#page-35-6) is an alternative tool for performing the same operations. The [Redfish Mockup Server](#page-35-7) is available for development purposes when a Redfish-enabled system is not available.

The examples in this guide use these parameters for many operations:

- <REDFISH-HOST> : Server name or IP address of the Redfish-enabled system.
- <USERNAME> : Username for the Redfish account.
- <PASSWORD> : Password for the Redfish account.
- <SESSION-ID> : ID of your session.
- <SESSION-TOKEN> : Session token that you use on all subsequent requests including DELETE .

### <span id="page-6-0"></span>**3 Redfish resouce map**

A Redfish service, or simply *service*, is a software or firmware product that implements the protocols, resources, and functions of the *[Redfish Specification](#page-35-8)*. In many cases, a baseboard management controller (BMC) implements Redfish to provide remote management capabilities of a system.

A service implements resources in the Redfish data model at different URIs. All services support an entry point called the service root. The service root contains references to the supported top-level resource collections and services supported by the implementation. The service root is always located at the URI /redfish/v1/.

Hyperlinks in responses from the service are used to guide clients to other resources in the service. These hyperlinks are represented as @odata.id properties where the value of the property is the URI of the referenced resource. There are many examples of these hyperlinks in this guide, such as the [Redfish service root](#page-10-0) section that shows a sample service root with hyperlinks to the top-level resource collections and services.

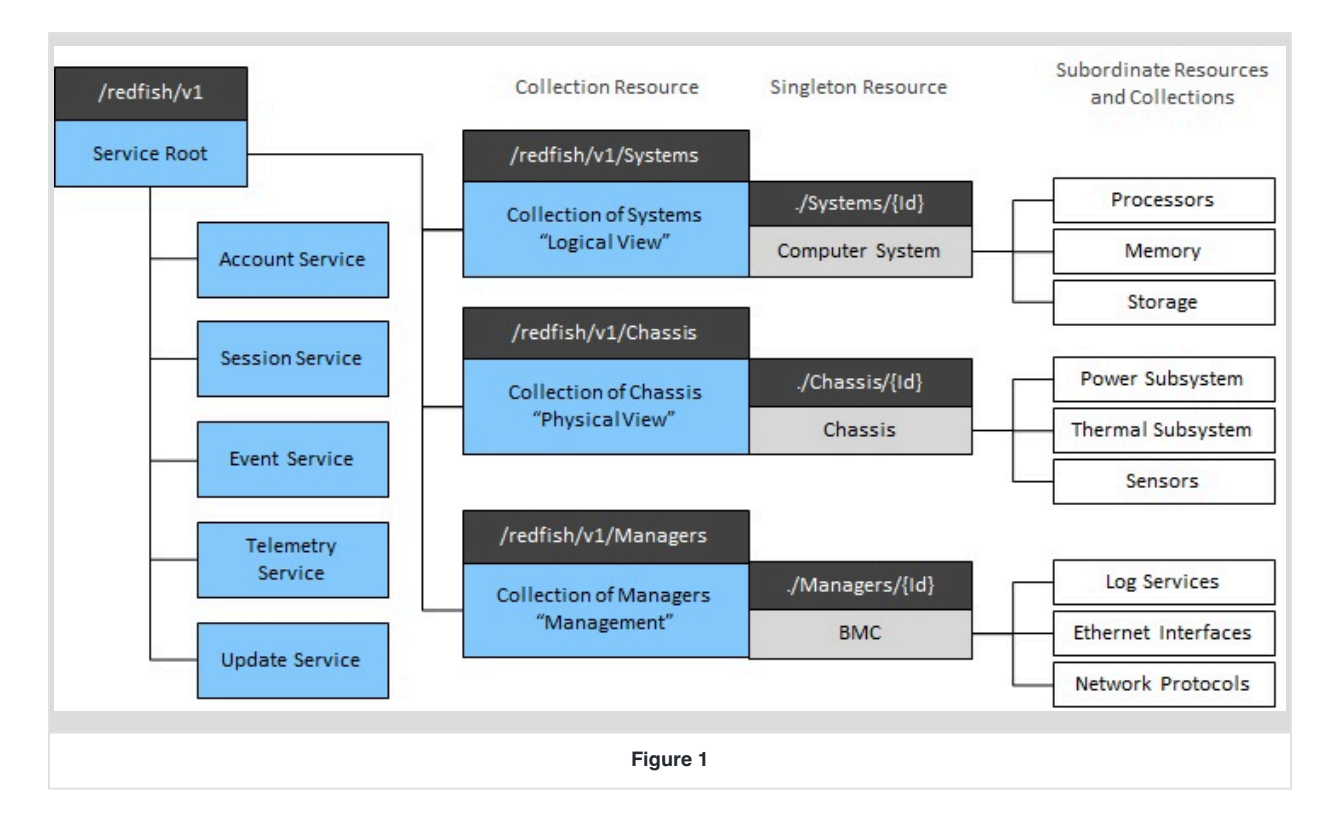

[Figure 1](#page-6-1) shows a simplified resource map for managing a server.

<span id="page-6-1"></span>In the previous diagram, there are three commonly used sets of resources for managing a server:

- Chassis : Represents the physical view of a container of equipment, which can be a card, a server blade, an enclosure in a rack, an entire rack, or other types of containers.
- Managers : Represents BMCs, enclosure managers, or any other components that manage the infrastructure.
- Systems : Represents the logical view of any subsystem accessible from the host CPU.

The [Chassis example](#page-14-0), [Computer system example](#page-16-0), and [Manager example](#page-20-0) sections show how users can perform management operations on the previous resources.

### <span id="page-8-0"></span>**4 Authentication**

#### <span id="page-8-1"></span>**4.1 Authentication overview**

To authenticate access to Redfish resources, user credentials are provided to the Redfish service through either [HTTP Basic authentication](#page-8-2) or [sessions](#page-8-3). When attempting to access a resource without valid credentials or with insufficient privileges, the service returns the HTTP 401 Unauthorized or 403 Forbidden status code.

### <span id="page-8-2"></span>**4.2 HTTP Basic authentication**

With [HTTP Basic authentication,](#page-35-9) credentials are provided as a Base64-encoded string of the username and password as <USERNAME>:<PASSWORD> . This string is provided in the Authorization request header with the Basic scheme:

Authorization: Basic <Base64-encoded credentials>

For example, if the username is admin and the password is password, the following header would be used:

Authorization: Basic YWRtaW46cGFzc3dvcmQ=

When using HTTP Basic authentication, users will need to provide this header in each request to the service. This means that the service will need to verify the username and password on every request. This can have a negative impact on timing and latency, so this method is not optimal for most circumstances when multiple requests will be issued to the service.

#### <span id="page-8-3"></span>**4.3 Sessions**

Redfish sessions allow a user to exchange a username and password for a session token, and the session token is used in susbsequent requests. This is a more optimal approach when performing a multiple operations so that the username and password only need to be verified by the service on the initial session creation request.

To create a session, perform a POST operation on the /redfish/v1/SessionService/Sessions URI:

```
curl -k -D - -X POST 'https://<REDFISH-HOST>/redfish/v1/SessionService/Sessions' \
-H "Content-Type: application/json" -d '{ "UserName": "<USERNAME>", "Password": "<PASSWORD>" }'
```
The response from the service, if successful, will contain the session ID and session token in the Location and X-

Auth-Token response headers respectively. These values need to be saved for future operations with the session. The following is an example response where a session was successfully created:

```
HTTP/1.1 201 Created
Location: /redfish/v1/SessionService/Sessions/<SESSION-ID>
X-Auth-Token: <SESSION-TOKEN>
Content-Type: application/json
{
    "@odata.type": "#Session.v1_1_1.Session",
    "@odata.id": "/redfish/v1/SessionService/Sessions/<SESSION-ID>",
   "Id": "1",
    "Name": "User Session",
    "UserName": "<USERNAME>",
    "Password": null
}
```
In subsequent requests to the service, provide the X-Auth-Token request header with the session token received in the response from the session creation. The following example shows a request to the URI /redfish/v1/Chassis/1U with the X-Auth-Token header provided:

curl -k 'https://<REDFISH-HOST>/redfish/v1/Chassis/1U' -H 'X-Auth-Token: <SESSION-TOKEN>'

When the session is no longer needed, perform a DELETE operation on the session URI that represents the session:

```
curl -k -X DELETE 'https://<REDFISH-HOST>/redfish/v1/SessionService/Sessions/<SESSION-ID>' \
-H 'X-Auth-Token: <SESSION-TOKEN>'
```
If successful, the session token is invalidated. The service will reject future requests that contain the invalidated token.

### <span id="page-10-0"></span>**5 Redfish service root**

To get the Redfish service root, perform a GET operation on the Redfish service root URI. Authentication is not needed because this resource is not protected.

```
curl -k 'https://<REDFISH-HOST>/redfish/v1/' | python -m json.tool
```
The following example shows a sample Redfish service root:

```
{
    "@odata.id": "/redfish/v1/",
    "@odata.type": "#ServiceRoot.v1_14_0.ServiceRoot",
    "Id": "RootService",
    "Name": "Root Service",
    "RedfishVersion": "1.15.0",
    "UUID": "92384634-2938-2342-8820-489239905423",
    "ProtocolFeaturesSupported": {
        "ExpandQuery": {
            "ExpandAll": true,
            "Levels": true,
            "MaxLevels": 6,
            "Links": true,
            "NoLinks": true
        },
        "SelectQuery": false,
        "FilterQuery": false,
        "OnlyMemberQuery": true,
        "ExcerptQuery": true
    },
    "Systems": {
        "@odata.id": "/redfish/v1/Systems"
    },
    "Chassis": {
        "@odata.id": "/redfish/v1/Chassis"
    },
    "Managers": {
        "@odata.id": "/redfish/v1/Managers"
    },
    "Tasks": {
        "@odata.id": "/redfish/v1/TaskService"
    },
    "SessionService": {
        "@odata.id": "/redfish/v1/SessionService"
    },
    "AccountService": {
```

```
"@odata.id": "/redfish/v1/AccountService"
   },
    "EventService": {
        "@odata.id": "/redfish/v1/EventService"
   },
    "Registries": {
        "@odata.id": "/redfish/v1/Registries"
    },
    "UpdateService": {
        "@odata.id": "/redfish/v1/UpdateService"
   },
    "CertificateService": {
        "@odata.id": "/redfish/v1/CertificateService"
   },
    "Links": {
       "Sessions": {
            "@odata.id": "/redfish/v1/SessionService/Sessions"
        }
   }
}
```
The service root includes hyperlinks to the top-level resource collections and services supported by the implementation. For example, the AccountService property contains a hyperlink to the account service, shown by the value /redfish/v1/AccountService for its @odata.id property.

The following table lists the top-level resource collections and services that are commonly found in Redfish services. This table is not exhaustive for every possible property in the service root.

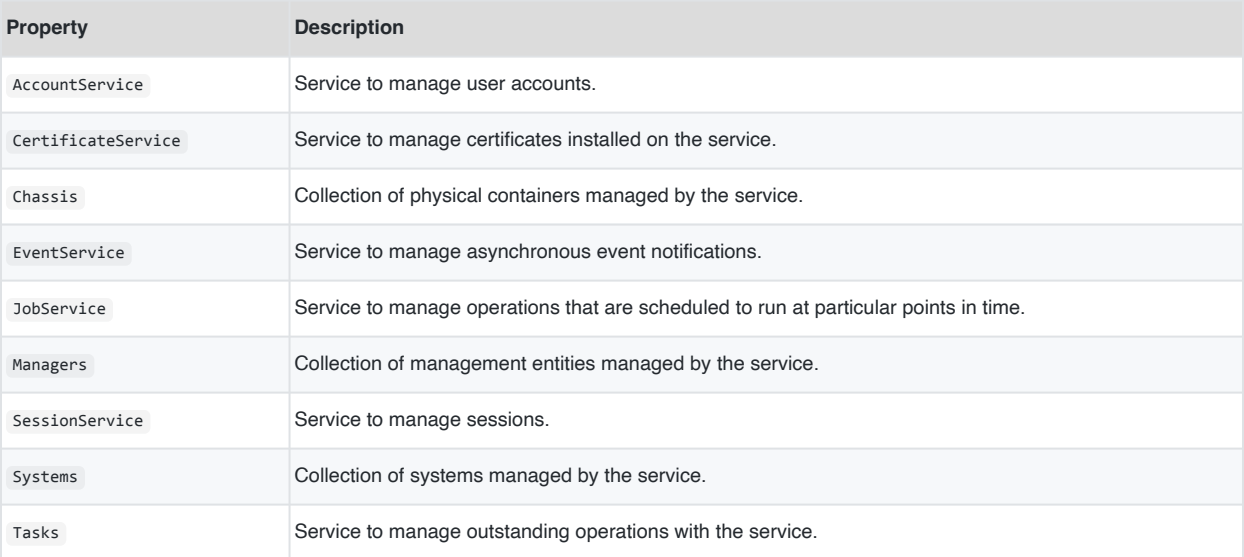

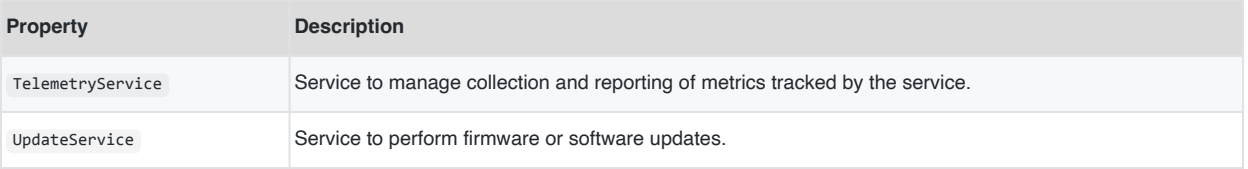

### <span id="page-13-0"></span>**6 Resource collections**

A common pattern found in Redfish is the usage of resource collections. These types of resources act as containers for a set of resources of the same type. Depending on the specific resource collection and capabilities of the service, resource collections can grow or shrink over time.

Resource collections contain a property called Members to show the hyperlinks to the members of the collection. Resource collections can also contain a property called Members@odata.nextLink for cases where a response cannot show hyperlinks to all of the members of the collection. In these cases, users will need to follow this hyperlink to find additional members of the collection.

The ChassisCollection , ManagerCollection , and ComputerSystemCollection resources are example resource collections commonly found in the service root. The following example shows a request to the ChassisCollection resource found in the service root at the URI /redfish/v1/Chassis .

```
curl -k 'https://<REDFISH-HOST>/redfish/v1/Chassis' -H 'X-Auth-Token: <SESSION-TOKEN>' \
| python -m json.tool
```
The response to the request shows the resource collection contains one member with the URI /redfish/v1/Chassis/ 1U :

```
{
    "@odata.id": "/redfish/v1/Chassis",
    "@odata.type": "#ChassisCollection.ChassisCollection",
    "Members": [
        {
            "@odata.id": "/redfish/v1/Chassis/1U"
        }
    ],
    "Members@odata.count": 1,
    "Name": "Chassis Collection"
}
```
If supported by the service, users can perform POST operations on a resource collection to create new members for that collection. A DELETE operation on a member of the resource collection will remove the member from the collection. [Authentication with sessions](#page-8-3) is an example of this, where the POST operation on /redfish/v1/ SessionService/Sessions will add a new member to the SessionCollection resource, and the DELETE operation on /redfish/v1/SessionService/Sessions/<SESSION-ID> removes the member from the SessionCollection resource.

## <span id="page-14-0"></span>**7 Chassis example**

To get a Chassis resource, perform a GET operation on the URI of the desired member of the ChassisCollection resource. The following example shows a request to retreive the Chassis resource named 1U .

```
curl -k 'https://<REDFISH-HOST>/redfish/v1/Chassis/1U' -H 'X-Auth-Token: <SESSION-TOKEN>' \
| python -m json.tool
```
The following example shows a response to the previous request:

```
{
    "@odata.id": "/redfish/v1/Chassis/1U",
    "@odata.type": "#Chassis.v1_21_0.Chassis",
    "Id": "1U",
    "Name": "Computer System Chassis",
    "ChassisType": "RackMount",
    "AssetTag": "Chicago-45Z-2381",
    "Manufacturer": "Contoso",
    "Model": "3500RX",
    "SKU": "8675309",
    "SerialNumber": "437XR1138R2",
    "PartNumber": "224071-J23",
    "PowerState": "On",
    "LocationIndicatorActive": true,
    "HeightMm": 44.45,
    "WidthMm": 431.8,
    "DepthMm": 711,
    "WeightKg": 15.31,
    "Location": {
        "PostalAddress": {
            "Country": "US",
            "Territory": "OR",
            "City": "Portland",
            "Street": "1001 SW 5th Avenue",
            "HouseNumber": 1100,
            "Name": "DMTF",
            "PostalCode": "97204"
        },
        "Placement": {
            "Row": "North",
            "Rack": "WEB43",
            "RackOffsetUnits": "EIA_310",
            "RackOffset": 12
        }
    },
```

```
"Status": {
        "State": "Enabled",
        "Health": "OK"
    },
    "ThermalSubsystem": {
        "@odata.id": "/redfish/v1/Chassis/1U/ThermalSubsystem"
    },
    "PowerSubsystem": {
        "@odata.id": "/redfish/v1/Chassis/1U/PowerSubsystem"
    },
    "EnvironmentMetrics": {
        "@odata.id": "/redfish/v1/Chassis/1U/EnvironmentMetrics"
    },
    "Sensors": {
        "@odata.id": "/redfish/v1/Chassis/1U/Sensors"
    },
    "Links": {
        "ComputerSystems": [
            {
                "@odata.id": "/redfish/v1/Systems/437XR1138R2"
            }
        ],
        "ManagedBy": [
            {
                "@odata.id": "/redfish/v1/Managers/BMC"
            }
        ],
        "ManagersInChassis": [
            {
                "@odata.id": "/redfish/v1/Managers/BMC"
            }
        ]
    }
}
```
The response contains information about the physical container the Chassis resource represents. It's common to find information such as status, health, and FRU information about the container. Power subsystem, thermal subsystem, and sensor information can be found in hyperlinks from the Chassis resource. The response can also contain hyperlinks to equipment within the container.

The Chassis section of the *[Redfish Resource and Schema Guide](#page-35-10)* contains details for the properties that can be found in the Chassis resource.

### <span id="page-16-0"></span>**8 Computer system example**

To get a ComputerSystem resource, perform a GET operation on the URI of the desired member of the ComputerSystemCollection resource. The following example shows a request to retreive the ComputerSystem resource named 437XR1138R2 .

```
curl -k 'https://<REDFISH-HOST>/redfish/v1/Systems/437XR1138R2' \
-H 'X-Auth-Token: <SESSION-TOKEN>' | python -m json.tool
```
The following example shows a response to the previous request:

```
{
    "@odata.id": "/redfish/v1/Systems/437XR1138R2",
   "@odata.type": "#ComputerSystem.v1_18_0.ComputerSystem",
   "Id": "437XR1138R2",
    "Name": "WebFrontEnd483",
    "SystemType": "Physical",
    "AssetTag": "Chicago-45Z-2381",
    "Manufacturer": "Contoso",
    "Model": "3500",
    "SubModel": "RX",
    "SKU": "8675309",
    "SerialNumber": "437XR1138R2",
    "PartNumber": "224071-J23",
    "Description": "Web Front End node",
    "UUID": "38947555-7742-3448-3784-823347823834",
    "HostName": "web483",
    "Status": {
        "State": "Enabled",
        "Health": "OK",
        "HealthRollup": "OK"
    },
    "HostingRoles": [
        "ApplicationServer"
    ],
    "IndicatorLED": "Off",
    "PowerState": "On",
    "Boot": {
        "BootSourceOverrideEnabled": "Once",
        "BootSourceOverrideTarget": "Pxe",
        "BootSourceOverrideTarget@Redfish.AllowableValues": [
           "None",
           "Pxe",
            "Cd",
            "Usb",
```

```
"Hdd",
        "BiosSetup",
        "Utilities",
        "Diags",
        "SDCard",
        "UefiTarget"
    ],
    "BootSourceOverrideMode": "UEFI",
    "UefiTargetBootSourceOverride": "/0x31/0x33/0x01/0x01"
},
"TrustedModules": [
   \left\{ \right."FirmwareVersion": "1.13b",
        "InterfaceType": "TPM1_2",
        "Status": {
           "State": "Enabled",
            "Health": "OK"
        }
    }
],
"BootProgress": {
    "LastState": "OSRunning",
    "LastStateTime": "2021-03-13T04:14:13+06:00",
   "LastBootTimeSeconds": 676
},
"LastResetTime": "2021-03-13T04:02:57+06:00",
"BiosVersion": "P79 v1.45 (12/06/2017)",
"ProcessorSummary": {
   "Count": 2,
    "Model": "Multi-Core Intel(R) Xeon(R) processor 7xxx Series",
    "LogicalProcessorCount": 16,
    "CoreCount": 8,
    "Status": {
       "State": "Enabled",
       "Health": "OK",
        "HealthRollup": "OK"
   }
},
"MemorySummary": {
    "TotalSystemMemoryGiB": 96,
    "TotalSystemPersistentMemoryGiB": 0,
    "MemoryMirroring": "None",
    "Status": {
       "State": "Enabled",
        "Health": "OK",
        "HealthRollup": "OK"
    }
},
"Bios": {
    "@odata.id": "/redfish/v1/Systems/437XR1138R2/Bios"
```

```
},
"SecureBoot": {
    "@odata.id": "/redfish/v1/Systems/437XR1138R2/SecureBoot"
},
"Processors": {
    "@odata.id": "/redfish/v1/Systems/437XR1138R2/Processors"
},
"Memory": {
    "@odata.id": "/redfish/v1/Systems/437XR1138R2/Memory"
},
"EthernetInterfaces": {
    "@odata.id": "/redfish/v1/Systems/437XR1138R2/EthernetInterfaces"
},
"SimpleStorage": {
    "@odata.id": "/redfish/v1/Systems/437XR1138R2/SimpleStorage"
},
"LogServices": {
    "@odata.id": "/redfish/v1/Systems/437XR1138R2/LogServices"
},
"GraphicsControllers": {
    "@odata.id": "/redfish/v1/Systems/437XR1138R2/GraphicsControllers"
},
"USBControllers": {
    "@odata.id": "/redfish/v1/Systems/437XR1138R2/USBControllers"
},
"Certificates": {
    "@odata.id": "/redfish/v1/Systems/437XR1138R2/Certificates"
},
"VirtualMedia": {
    "@odata.id": "/redfish/v1/Systems/437XR1138R2/VirtualMedia"
},
"Links": {
    "Chassis": [
        {
            "@odata.id": "/redfish/v1/Chassis/1U"
        }
    ],
    "ManagedBy": [
       \left\{ \right."@odata.id": "/redfish/v1/Managers/BMC"
        }
    ]
},
"Actions": {
    "#ComputerSystem.Reset": {
        "target": "/redfish/v1/Systems/437XR1138R2/Actions/ComputerSystem.Reset",
        "ResetType@Redfish.AllowableValues": [
            "On",
            "ForceOff",
            "GracefulShutdown",
```

```
"GracefulRestart",
                "ForceRestart",
                "Nmi",
                "ForceOn",
                "PushPowerButton"
            ]
        }
    }
}
```
The response contains information about the system the ComputerSystem resource represents. It's common to find information such as status, health, and FRU information about the system. Processor, memory, storage, and other components that comprise the system can be found in hyperlinks from the ComputerSystem resource. The response can also contain hyperlinks to more detailed configuration settings for the system, such as BIOS and UEFI Secure Boot settings.

The ComputerSystem section of the *[Redfish Resource and Schema Guide](#page-35-10)* contains details for the properties that can be found in the ComputerSystem resource.

### <span id="page-20-0"></span>**9 Manager example**

To get a Manager resource, perform a GET operation on the URI of the desired member of the ManagerCollection resource. The following example shows a request to retreive the Manager resource named BMC.

```
curl -k 'https://<REDFISH-HOST>/redfish/v1/Managers/BMC' \
-H 'X-Auth-Token: <SESSION-TOKEN>' | python -m json.tool
```
The following example shows a response to the previous request:

```
{
    "@odata.id": "/redfish/v1/Managers/BMC",
    "@odata.type": "#Manager.v1_16_0.Manager",
    "Id": "BMC",
    "Name": "Manager",
    "ManagerType": "BMC",
    "Description": "Contoso BMC",
    "ServiceEntryPointUUID": "92384634-2938-2342-8820-489239905423",
    "UUID": "58893887-8974-2487-2389-841168418919",
    "Model": "Joo Janta 200",
    "DateTime": "2015-03-13T04:14:33+06:00",
    "DateTimeLocalOffset": "+06:00",
    "Status": {
        "State": "Enabled",
        "Health": "OK"
    },
    "PowerState": "On",
    "GraphicalConsole": {
        "ServiceEnabled": true,
        "MaxConcurrentSessions": 2,
        "ConnectTypesSupported": [
            "KVMIP"
        ]
    },
    "CommandShell": {
        "ServiceEnabled": true,
        "MaxConcurrentSessions": 4,
        "ConnectTypesSupported": [
            "Telnet",
            "SSH"
        ]
    },
    "FirmwareVersion": "1.45.455b66-rev4",
    "AdditionalFirmwareVersions": {
        "Bootloader": "v2022.01",
```

```
"Kernel": "Linux 5.13.0-30-generic arm71"
    },
    "NetworkProtocol": {
        "@odata.id": "/redfish/v1/Managers/BMC/NetworkProtocol"
    },
    "EthernetInterfaces": {
        "@odata.id": "/redfish/v1/Managers/BMC/EthernetInterfaces"
    },
    "SerialInterfaces": {
        "@odata.id": "/redfish/v1/Managers/BMC/SerialInterfaces"
    },
    "LogServices": {
        "@odata.id": "/redfish/v1/Managers/BMC/LogServices"
    },
    "Links": {
        "ManagerForServers": [
            {
                 "@odata.id": "/redfish/v1/Systems/437XR1138R2"
            }
        ],
        "ManagerForChassis": [
            \left\{ \right."@odata.id": "/redfish/v1/Chassis/1U"
            }
        ],
        "ManagerInChassis": {
            "@odata.id": "/redfish/v1/Chassis/1U"
        }
    },
    "Actions": {
        "#Manager.Reset": {
            "target": "/redfish/v1/Managers/BMC/Actions/Manager.Reset",
            "ResetType@Redfish.AllowableValues": [
                "ForceRestart",
                "GracefulRestart"
            ]
        }
    }
}
```
The response contains information about the management entity the Manager resource represents. It's common to find information such as status, health, and FRU information about the manager. Networking and other external interface settings for the manager can be found in hyperlinks from the Manager resource.

The Manager section of the *[Redfish Resource and Schema Guide](#page-35-10)* contains details for the properties that can be found in the Manager resource.

## <span id="page-22-0"></span>**10 Actions**

Actions are used for operations that do not map easily to CRUD (create, read, update, and delete) semantics. For example, performing a reset of a device is not as simple as modifying a desired property since a reset operation will likely start various sequences and state transitions internal to the device, which will cause many other properties in the model to change.

The Actions property in a resource is an object that contains the available actions that can be performed on the resource. Each property inside of the Actions property represents one of the actions supported on the resource. It also contains properties that describe the supported parameters and parameter values for each action. Clients can perform a POST operation on the action URI to invoke the action.

The following example shows the supported actions for a ComputerSystem resource:

```
{
    "Actions": {
        "#ComputerSystem.Reset": {
            "target": "/redfish/v1/Systems/437XR1138R2/Actions/ComputerSystem.Reset",
            "ResetType@Redfish.AllowableValues": [
                "On",
                "ForceOff",
                "GracefulShutdown",
                "GracefulRestart",
                "ForceRestart",
                "Nmi",
                "ForceOn",
                "PushPowerButton"
            ],
            "@Redfish.ActionInfo": "/redfish/v1/Systems/437XR1138R2/ResetActionInfo"
        }
    }
}
```
In the previous example, there is one action supported named #ComputerSystem.Reset . The target property contains the URI on which the client performs the POST operation. It also contains ResetType@Redfish.AllowableValues to show the supported values for the ResetType parameter. A user can perform a graceful restart of the system with the following request:

```
curl -k -X POST 'https://<REDFISH-HOST>/redfish/v1/Systems/437XR1138R2/Actions/ComputerSystem.Reset' \
-H "Content-Type: application/json" -H 'X-Auth-Token: <SESSION-TOKEN>' \
-d '{ "ResetType": "GracefulRestart" }'
```
The @Redfish.ActionInfo property in the earlier example is another method that can be used to show supported parameters and values for actions. Clients can perform a GET operation on this URI to retreive an ActionInfo resource, which contains an array of objects that describe each supported parameter for the action. The following example shows an ActionInfo resource for the #ComputerSystem.Reset action:

```
{
    "@odata.id": "/redfish/v1/Systems/437XR1138R2/ResetActionInfo",
    "@odata.type": "#ActionInfo.v1_2_0.ActionInfo",
    "Id": "ResetActionInfo",
    "Name": "Reset Action Info",
    "Parameters": [
        \left\{ \right."Name": "ResetType",
            "Required": true,
            "DataType": "String",
            "AllowableValues": [
                "On",
                 "ForceOff",
                 "GracefulShutdown",
                "GracefulRestart",
                "ForceRestart",
                "Nmi",
                "ForceOn",
                 "PushPowerButton"
            ]
        }
    ]
}
```
In the previous example, there is a single object in the Parameters array, which signifies there is only one parameter for the action. It tells us the parameter is named ResetType, it's mandatory to be specified in the action request, it's a string, and has a set of allowable values. The ActionInfo section of the *[Redfish Resource and Schema Guide](#page-35-10)* contains details for the properties that can be found in the ActionInfo resource.

## <span id="page-24-0"></span>**11 Redfish responses**

The HTTP status code can be used for initial determination for how to process a response from a Redfish service. The following table provides guidance for processing responses:

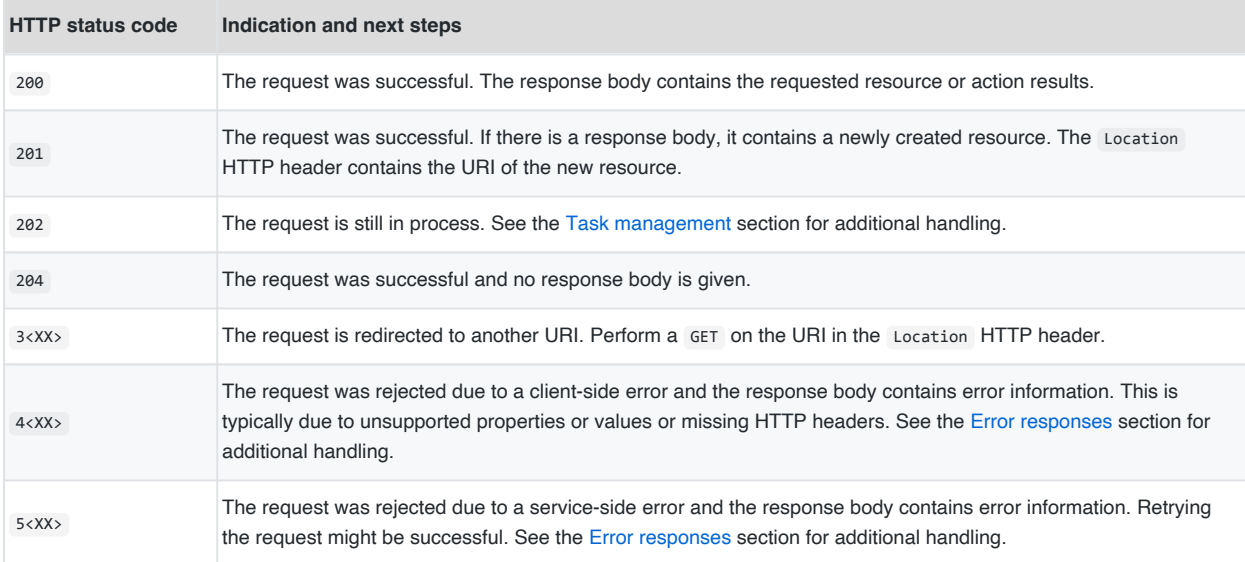

### <span id="page-24-1"></span>**11.1 Task management**

A service creates a task when a request will take additional time to process. This is useful for when a single operation, such as a POST , will take longer than traditional HTTP timeouts. For these cases, services respond with the HTTP 202 Accepted status code. The response will contain the Location HTTP header, which clients use to poll the progress of the task with the GET operations. The response might also contain the Retry-After HTTP header to indicate a recommended polling interval. When the task is complete, the subsequent GET operation will return the response for the initial request.

The following pseudocode can be used as a template for monitoring tasks:

```
response = session.post(target_uri)
if response.status == 202:
   task_monitor = response.getheader('Location')
   sleep_time = response.getheader('Retry-After', 5)
   while response.status == 202:
      sleep(sleep_time)
        response = session.get(task_monitor)
```
The following flow shows the end-to-end interactions over HTTP where a task is used to manage a long operation:

```
POST /redfish/v1/Systems/1/Storage/1/Volumes HTTP/1.1
X-Auth-Token: <SESSION-TOKEN>
Content-Type: application/json
{
    "CapacityBytes": "53687091200",
    "RAIDType": "None",
    "Links": {
        "Drives": [
           {
                "@odata.id": "/redfish/v1/Chassis/1/Drives/4"
            }
        ]
   }
}
HTTP/1.1 202 Accepted
Content-Type: application/json
Location: /redfish/v1/TaskService/TaskMonitors/378
Retry-After: 10
{
    "@odata.id": "/redfish/v1/TaskService/Tasks/5",
   "@odata.type": "#Task.v1_5_1.Task",
   "Id": "5",
    "Name": "Task for volume creation",
    "TaskState": "New",
    "TaskStatus": "OK"
    "PercentComplete": 0,
    "StartTime": "2022-03-08T13:10:13-05:00",
   "Messages": [],
    "TaskMonitor": "/redfish/v1/TaskService/TaskMonitors/378"
}
GET /redfish/v1/TaskService/TaskMonitors/378 HTTP/1.1
X-Auth-Token: <SESSION-TOKEN>
HTTP/1.1 202 Accepted
Content-Type: application/json
Location: /redfish/v1/TaskService/TaskMonitors/378
Retry-After: 10
{
    "@odata.id": "/redfish/v1/TaskService/Tasks/5",
    "@odata.type": "#Task.v1_5_1.Task",
    "Id": "5",
```

```
"Name": "Task for volume creation",
   "TaskState": "Running",
   "TaskStatus": "OK"
    "PercentComplete": 68,
    "StartTime": "2022-03-08T13:10:13-05:00",
    "Messages": [],
    "TaskMonitor": "/redfish/v1/TaskService/TaskMonitors/378"
}
GET /redfish/v1/TaskService/TaskMonitors/378 HTTP/1.1
X-Auth-Token: <SESSION-TOKEN>
HTTP/1.1 201 Created
Content-Type: application/json
Location: /redfish/v1/Systems/1/Storage/1/Volumes/3
{
    "@odata.id": "/redfish/v1/Systems/1/Storage/1/Volumes/3",
    "@odata.type": "#Volume.v1_6_0.Volume",
   "Id": "3",
    "Name": "Newly created volume",
    "Status": {
       "State": "Enabled",
        "Health": "OK"
    }
    "CapacityBytes": "53687091200",
   "RAIDType": "None",
   "Encrypted": false,
    "BlockSizeBytes": 512,
    "Links": {
        "Drives": [
            {
                "@odata.id": "/redfish/v1/Chassis/1/Drives/4"
            }
        ]
   }
}
```
In the first HTTP request, a user is creating a new volume resource by performing a POST operation on the /redfish/v1/Systems/1/Storage/1/Volumes URI. The response to the request contains a 202 Accepted status code, which indicates the operation is still being processed. The Location header contains the URI /redfish/v1/ TaskService/TaskMonitors/378 , which the client uses to check the status of the operation.

The next request shows the client checking the status of the original operation by performing a GET operation on the /redfish/v1/TaskService/TaskMonitors/378 . The response contains a 202 Accepted status code, which indicates the original operation is still being processed.

The final request is another GET operation on the /redfish/v1/TaskService/TaskMonitors/378 . The response contains a 201 Created status code, which indicates the original request is now complete. The response body contains the newly created Volume resource.

#### <span id="page-27-0"></span>**11.2 Error responses**

When a service returns an HTTP 4<XX> or  $5$ <XX> status code, the response body contains an error response. This type of response allows a service to provide detailed information about the failure. The following example response shows a single message that indicates the user specified the value Red for the IndicatorLED property, but the value is not allowed by the service.

```
{
    "error": {
        "code": "Base.1.14.PropertyValueNotInList",
        "message": "The value 'Red' for the property IndicatorLED is not in the ...",
        "@Message.ExtendedInfo": [
            {
                "@odata.type": "#Message.v1_1_2.Message",
                "MessageId": "Base.1.14.PropertyValueNotInList",
                "RelatedProperties": [ "#/IndicatorLED" ],
                "Message": "The value 'Red' for the property IndicatorLED is not in the ...",
                "MessageArgs": [ "Red", "IndicatorLED" ],
                "Severity": "Warning",
                "MessageSeverity": "Warning",
                "Resolution": "Choose a value from the enumeration list that the ..."
            }
        ]
    }
}
```
The @Message.ExtendedInfo property inside error is an array, which allows for the service to provide multiple messages in the response. Users and client software can make decisions for corrective measures, such as modifying the request to the service, retrying the request, or performing service operations.

## <span id="page-28-0"></span>**12 Query parameters**

Services can support query parameters in GET requests. Query parameters allow clients to control the amount and type of data in the response from a service. The following table contains query parameters defined in the *[Redfish](#page-35-8) [Specification](#page-35-8)*:

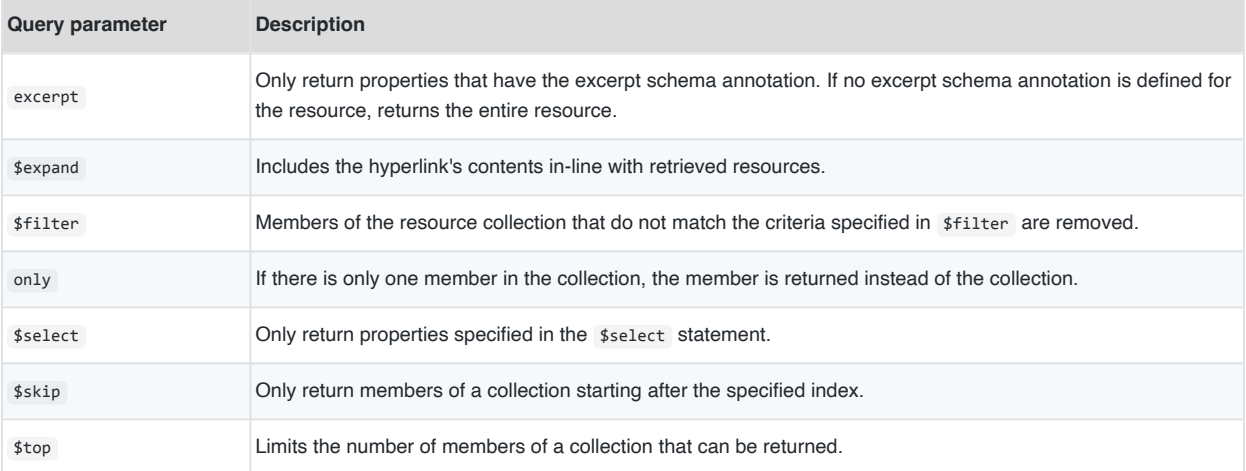

Clients can discover the supported query parameters on the service from the service root's ProtocolFeaturesSupported property. The following example shows a service supports \$expand, only, and excerpt , but does not support \$select or \$filter .

```
{
    "ProtocolFeaturesSupported": {
       "ExpandQuery": {
           "ExpandAll": true,
           "Levels": true,
           "MaxLevels": 6,
           "Links": true,
           "NoLinks": true
        },
        "SelectQuery": false,
        "FilterQuery": false,
        "OnlyMemberQuery": true,
        "ExcerptQuery": true
   }
}
```
#### <span id="page-29-0"></span>**12.1 Controlling collection responses**

The \$skip and \$top query parameters are used to help iterate over large resource collections. \$skip controls the number of members to skip in the collection, removing collection members from the beginning of the list. \$top limits the number of collection members to return, dropping members at the end of the collection that do not fit. The two used together can be used to iterate over a collection in portions at a time. In the following example,  $\frac{1}{2}$ skip specifies that the first 100 log entries are to be ignored and \$top specifies that at most 25 log entries are allowed to be returned.

```
curl -k 'https://<REDFISH-HOST>/redfish/v1/Managers/BMC/LogServices/Log/Entries?$skip=100&$top=25' \
-H 'X-Auth-Token: <SESSION-TOKEN>' | python -m json.tool
```
The \$filter query parameter is used to remove unwanted members of a resource collection. Clients provide comparison statements in the \$filter parameter that contain desired property values for members to include in the collection response. In the following example, \$filter specifies that only members whose ReadingType property contains Temperature are allowed in the collection response.

```
curl -k "https://<REDFISH-HOST>/redfish/v1/Chassis/1U/Sensors?$filter=ReadingType eq 'Temperature'" \
-H 'X-Auth-Token: <SESSION-TOKEN>' | python -m json.tool
```
The only query parameter is used to avoid subsequent GET operations when resource collections only contain one member. If the collection contains one member, then the member of the collection is returned as if the client performed a GET operation on the member of the collection. However, in other cases, the collection is returned as if only was not specified. In the following example, only is used when reading the system collection.

```
curl -k 'https://<REDFISH-HOST>/redfish/v1/Systems?only=' \
-H 'X-Auth-Token: <SESSION-TOKEN>' | python -m json.tool
```
#### <span id="page-29-1"></span>**12.2 Reducing response data**

The excerpt query parameter is used to limit the properties returned from a resource to those marked as "excerpt" properties. As of this publication, the only standard Redfish resources that contain excerpt properties are Sensor and Control resources. Excerpt properties are those considered to be of high importance to most clients, such as the Reading property in a Sensor resource. In the following example, excerpt is used when reading the AmbientTemp sensor in the 1U chassis.

```
curl -k 'https://<REDFISH-HOST>/redfish/v1/Chassis/1U/Sensors/AmbientTemp?excerpt=' \
-H 'X-Auth-Token: <SESSION-TOKEN>' | python -m json.tool
```
The \$select query parameter is used to limit the properties returned from a resource to those specified in the query parameter itself. In the following example, \$select is used to specify that Status, PartNumber, and SerialNumber are to be returned when reading the 1U chassis.

```
curl -k 'https://<REDFISH-HOST>/redfish/v1/Chassis/1U?$select=Status,PartNumber,SerialNumber' \
-H 'X-Auth-Token: <SESSION-TOKEN>' | python -m json.tool
```
#### <span id="page-30-0"></span>**12.3 Including data from hyperlinks**

The \$expand query parameter is used to include resources referenced from hyperlinks within resource payload.

The \$expand query parameter allows for the following options to control the types of hyperlinks to expand:

- \$expand=. : Expand all hyperlinks not inside of the Links property.
- **Sexpand=~ : Only expand hyperlinks inside of the Links property.**
- \$expand=\* : Expand every hyperlink in the resource.

Optionally, the \$levels parameter specifies how deep to perform an expansion. The depth is in reference to how many hyperlinks are traversed to get to the final resource. For example, from a ComputerSystemCollection resource, it takes two levels to get to a Bios resource: the first level gets to the ComputerSystem resource and the second level goes into the Bios property from the Computersystem resource. If not specified, \$levels is assumed to have the value 1. The query parameter  $\frac{1}{2}$  expand=.( $\frac{1}{2}$ levels=2) will perform two levels of expansion on hyperlinks not found in the Links property.

Special care needs to be made when performing expansion with hyperlinks found in Links and with multiple levels of expansion. Hyperlinks found in Links frequently cross reference each other, which can create expansion loops. Performing deep expansions of this type is likely to cause exponential growth in the response payload, which can easily hit memory limits of most BMCs.

In the following example, \$expand is used to expand the system collection with two levels of depth while not expanding hyperlinks inside the Links property. Note that hyperlinks in the system such as Processors and Memory are expanded, but hyperlinks like Chassis and ManagedBy within Links are not expanded.

```
curl -k 'https://<REDFISH-HOST>/redfish/v1/Systems?$expand=.($levels=2)' \
-H 'X-Auth-Token: <SESSION-TOKEN>' | python -m json.tool
```

```
{
    "@odata.id": "/redfish/v1/Systems",
    "@odata.type": "#ComputerSystemCollection.ComputerSystemCollection",
    "Name": "System collection",
    "Members@odata.count": 1,
    "Members": [
        \left\{ \right."@odata.id": "/redfish/v1/Systems/437XR1138R2",
            "@odata.type": "#ComputerSystem.v1_18_0.ComputerSystem",
            "Id": "437XR1138R2",
            "Name": "WebFrontEnd483",
            "SystemType": "Physical",
            "AssetTag": "Chicago-45Z-2381",
            "Manufacturer": "Contoso",
            "Model": "3500",
            "SubModel": "RX",
            "SKU": "8675309",
            "SerialNumber": "437XR1138R2",
            "PartNumber": "224071-J23",
            "Description": "Web Front End node",
            "UUID": "38947555-7742-3448-3784-823347823834",
            "HostName": "web483",
            "Status": {
                "State": "Enabled",
                "Health": "OK",
                "HealthRollup": "OK"
            },
            "Processors": {
                "@odata.id": "/redfish/v1/Systems/437XR1138R2/Processors"
                "@odata.type": "#ProcessorCollection.ProcessorCollection",
                "Name": "Processor collection",
                "Members@odata.count": 1,
                "Members": [
                    {
                         "@odata.id": "/redfish/v1/Systems/437XR1138R2/Processors/CPU1"
                    }
                ]
            },
            "Memory": {
                "@odata.id": "/redfish/v1/Systems/437XR1138R2/Memory"
                "@odata.type": "#MemoryCollection.MemoryCollection",
                "Name": "Memory collection",
                "Members@odata.count": 2,
                "Members": [
                    {
                         "@odata.id": "/redfish/v1/Systems/437XR1138R2/Memory/DIMM1"
                    },
                    {
                         "@odata.id": "/redfish/v1/Systems/437XR1138R2/Memory/DIMM2"
                    }
```

```
]
            },
             "Links": {
                 "Chassis": [
                     {
                         "@odata.id": "/redfish/v1/Chassis/1U"
                     }
                 ],
                 "ManagedBy": [
                     {
                         "@odata.id": "/redfish/v1/Managers/BMC"
                     }
                ]
            }
        }
    ]
}
```
### <span id="page-32-0"></span>**12.4 Common combinations of query parameters**

Query parameters can be combined with & in a single request.

\$filter , \$skip , and \$top can be used together to perform iterative processing of a resource collection with members matching a specified criteria. Services apply the \$filter query parameter first, followed by \$skip , and then \$top, regardless of the order given in the request. For example, the query parameters \$filter=Severity eq 'Critical'&\$skip=100&\$top=25 can be applied to a log entry collection to return 25 log entries that contain the severity Critical .

\$filter and \$expand can be used together when performing a GET request to a resource collection. \$filter is used to reduce the members of the collection and \$expand is used to show the contents of each of the members in the response instead of just their hyperlinks. For example, the query parameters \$filter=SystemType eq 'Physical'&\$expand=. can be applied to a system collection to return all physical systems to the client.

\$expand and excerpt can be used together as a way to expand resources, but only return important data to the client. For example, the query parameters \$expand=.&excerpt= can be applies to a sensor collection to return all Sensor resources in the collection, but only properties marked as "excerpt", such as Reading .

# <span id="page-33-0"></span>**13 ANNEX A (informative) Change log**

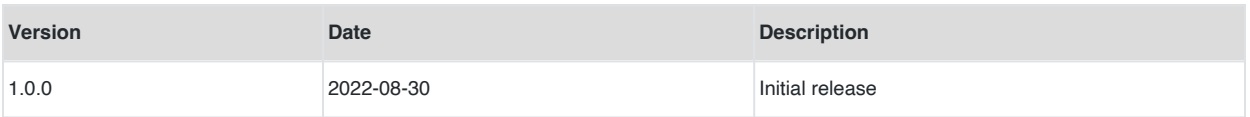

## <span id="page-34-0"></span>**14 ANNEX B (informative) curl command options**

The example requests in this guide use [curl commands](#page-35-4) with the following options:

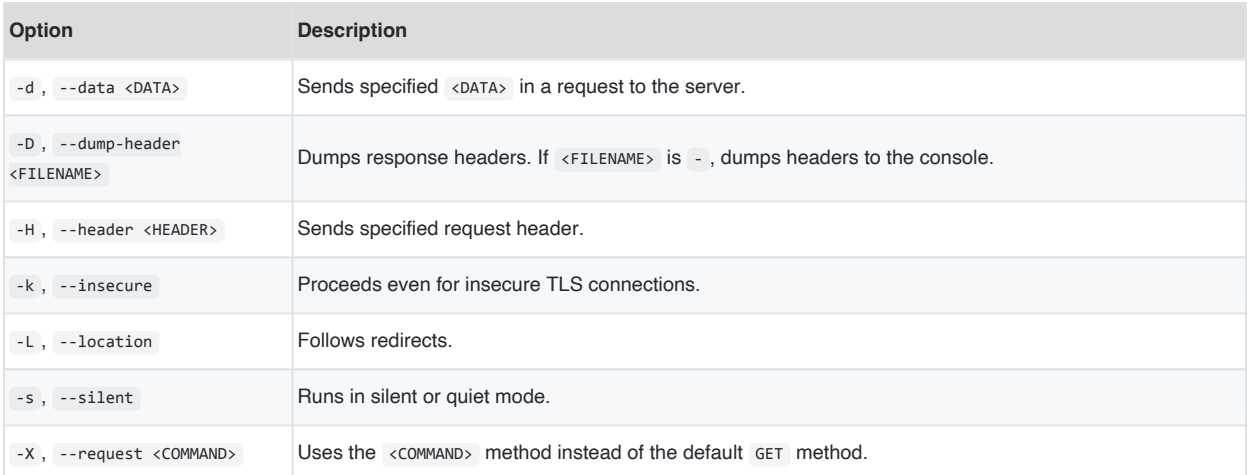

## <span id="page-35-0"></span>**15 Bibliography**

- <span id="page-35-4"></span>• curl: command line tool and library for transferring data with URLs, <https://curl.haxx.se/>
- <span id="page-35-7"></span>• DMTF Redfish Mockup Server, <https://github.com/dmtf/Redfish-Mockup-Server>
- DMTF *Redfish Sessions*, [https://www.dmtf.org/sites/default/files/Redfish\\_School-Sessions.pdf](https://www.dmtf.org/sites/default/files/Redfish_School-Sessions.pdf)
- <span id="page-35-8"></span>• DMTF DSP0266, *Redfish Specification*, [https://www.dmtf.org/sites/default/files/standards/documents/](https://www.dmtf.org/sites/default/files/standards/documents/DSP0266_1.12.0.pdf) [DSP0266\\_1.12.0.pdf](https://www.dmtf.org/sites/default/files/standards/documents/DSP0266_1.12.0.pdf)
- <span id="page-35-10"></span>• DMTF DSP2046, *Redfish Resource and Schema Guide*, [https://www.dmtf.org/sites/default/files/standards/](https://www.dmtf.org/sites/default/files/standards/documents/DSP2046_2022.1.pdf) [documents/DSP2046\\_2022.1.pdf](https://www.dmtf.org/sites/default/files/standards/documents/DSP2046_2022.1.pdf)
- Internet Engineering Task Force (IETF) RFC2616, R. Fielding et al, *Hypertext Transfer Protocol -- HTTP/1.1*, <https://www.ietf.org/rfc/rfc2616.txt>
- IETF RFC7230, R. Fielding, Ed. et al, *Hypertext Transfer Protocol (HTTP/1.1): Message Syntax and Routing*, <https://www.ietf.org/rfc/rfc7230.txt>
- IETF RFC7231, R. Fielding, Ed. et al, *Hypertext Transfer Protocol (HTTP/1.1): Semantics and Content*, <https://www.ietf.org/rfc/rfc7231.txt>
- <span id="page-35-9"></span>• IETF RFC7617, J. Reschke, *The 'Basic' HTTP Authentication Scheme*, <https://www.ietf.org/rfc/rfc7617.txt>
- IETF RFC8259, T. Bray, Ed., *The JavaScript Object Notation (JSON) Data Interchange Format*, <https://tools.ietf.org/html/rfc8259>
- <span id="page-35-2"></span>• *JSON Schema: A Media Type for Describing JSON Documents draft-handrews-json-schema-01*, <https://tools.ietf.org/html/draft-handrews-json-schema-01>
- <span id="page-35-3"></span>• *OData Version 4.0 Part 3: Common Schema Definition Language (CSDL)*, [https://docs.oasis-open.org/odata/](https://docs.oasis-open.org/odata/odata/v4.0/os/part3-csdl/odata-v4.0-os-part3-csdl.html) [odata/v4.0/os/part3-csdl/odata-v4.0-os-part3-csdl.html](https://docs.oasis-open.org/odata/odata/v4.0/os/part3-csdl/odata-v4.0-os-part3-csdl.html)
- <span id="page-35-6"></span>• Postman, <https://www.postman.com/>
- <span id="page-35-5"></span>• Python json.tool, <https://docs.python.org/3/library/json.html#module-json.tool>
- <span id="page-35-1"></span>• *OpenAPI Specification*, <https://swagger.io/specification/>